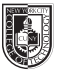

# **COMD 1162-E058 Raster & Vector Graphics**

Wed 6pm - 9:20pm, Rm P121

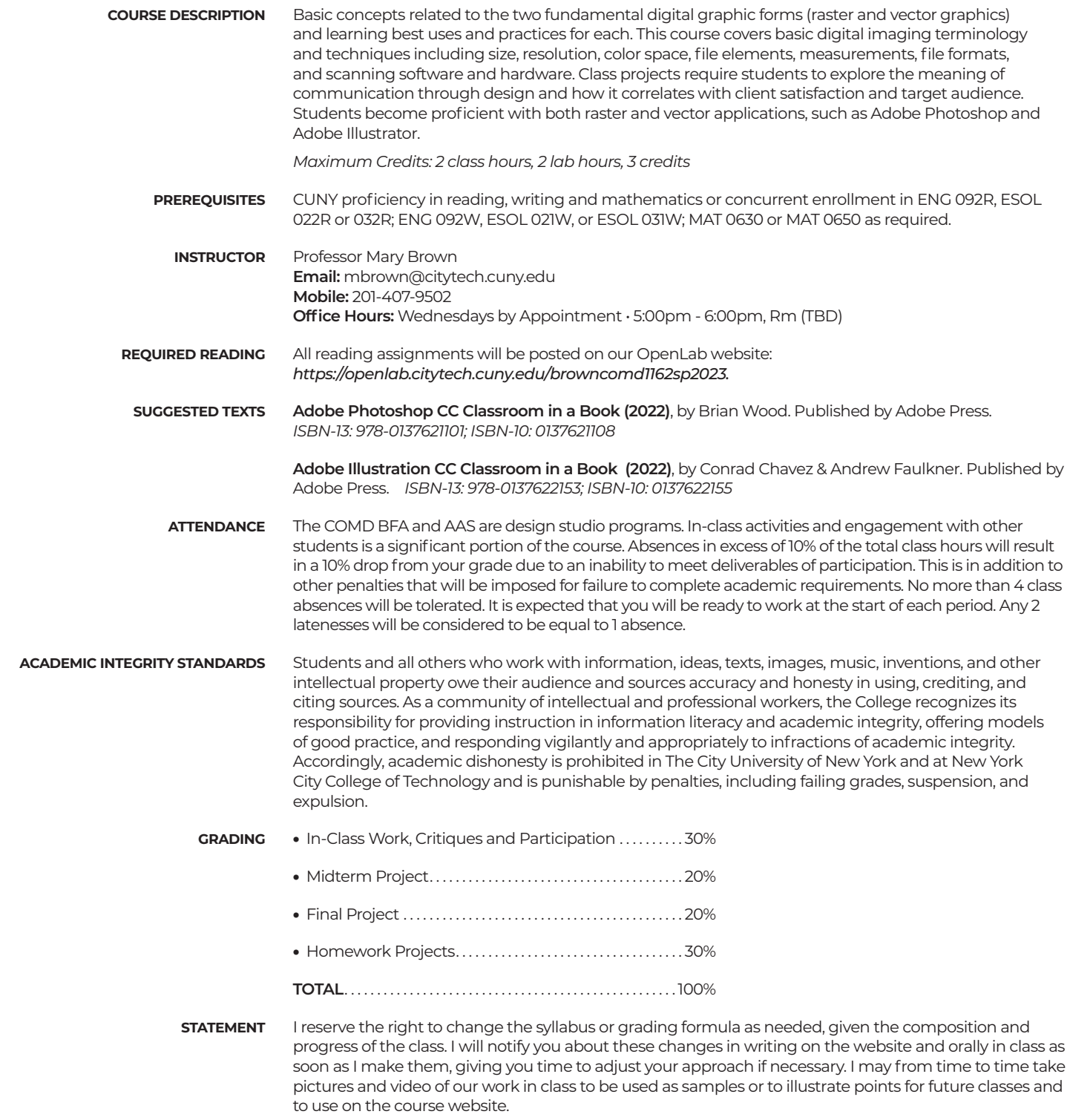

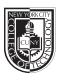

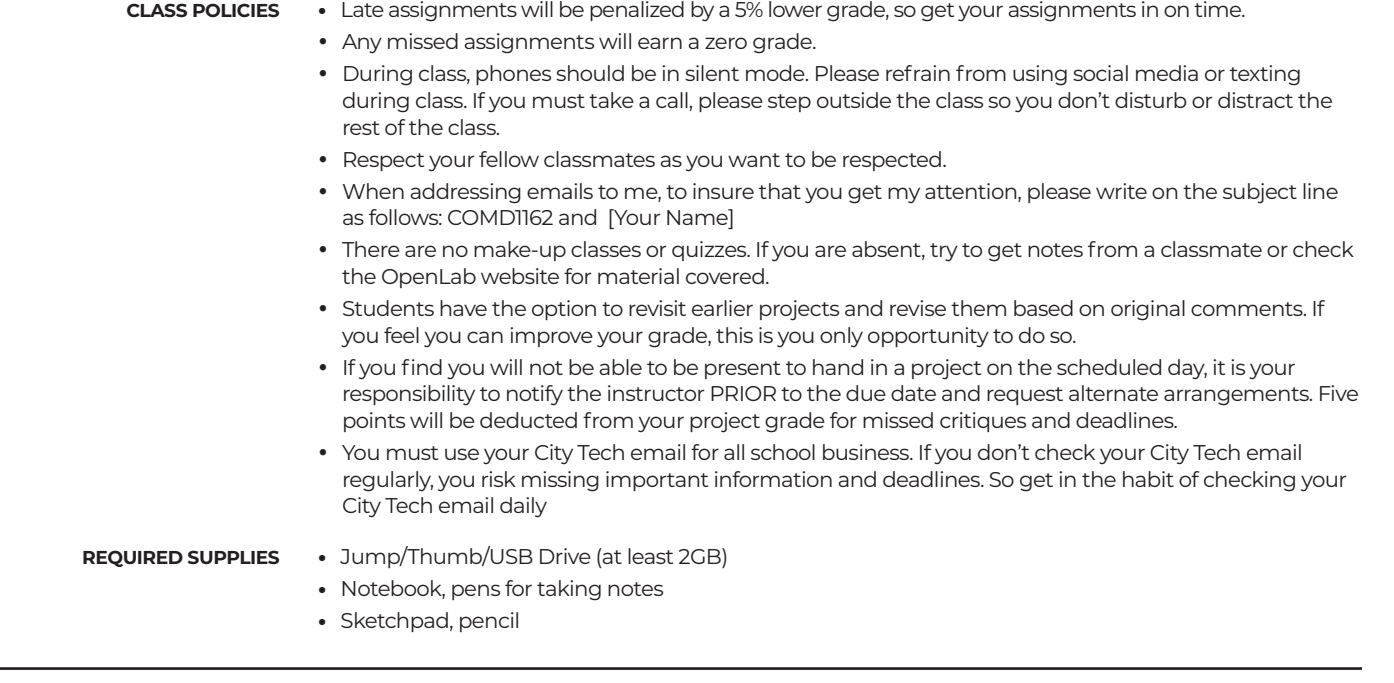

## **CLASS SCHEDULE**

(Adjustments may be made as needed)

#### **Class 1 -** Wednesday • January 25

#### **What's Covered - Introduction**

- **Orientation** Review of the syllabus and your responsibilities in this class. Also, introductions and discussing your expectations for our class; review of using Google Drive; Grade Book Pro; communication.
- **Mac Interface** Finder Menu, Buttons, Side Bars, File Menu, Edit Menu, View Menu, Window Menu, Dock
- **Setting up OpenLab**

#### **Class 2 -** Wednesday • February 1

#### **What's Covered - Illustrator Workspace**

- **Illustrator Workspace** Applications Bar, Control Panel, Panels, Tool Panel, Document Window, Status Bar
- **Artboard Overiew**
- **Tool Selection** Text Hints, Keyboard Shortcuts, Hidden Tools
- **Resizing and Float Panels** Double Column/Single Column, Collapse Panels, Close Panels/ Reopen Panels
- **Zoom Tool** Cmd + (Zoom in), Cmd + Minus (Zoom Out)
- **Views**  Preview, Outline, Appearances
- **Navigation** Navigator, Space Bar
- **Accessing Color Books** (Libraries)

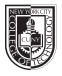

### **Class 3 -** Wednesday • February 8

#### **What's Covered - Creating Shapes**

- **Creating Vector Shapes** See additional Notes
- **Selections** -Deselecting, Selecting Artwork beneath other artwork
- **Aligning Items** Specific to each other, Horizontal/Vertical Align, Key Object, Align to Artboard, Distributing Objects, Distributing Spacing, Isolation Mode
- **Grouping Items**  adding to group, ungrouping
- **Isolation Mode**  working on individual elements of your work

### **Class 4 -** Wednesday • February 15

#### **What's Covered - Pen Tool**

- Use the Pen Tool to create complex shapes
- Create paths and shapes with the Pen Tool
- Straight lines, Curved lines (Bezier Curves)
- Add and Remove Anchor Points with the Pen Tool
- Explore the Curvature Tool
- Converting Smooth Points to Corner Points
- Join Tool joining paths
- Using the Scissor Tool Splitting a path
- Creating Dashed Lines
- Use of Arrowheads

#### **Class 5 -** Wednesday • February 22

#### **What's Covered - Gradients, Working with Type**

- Gradients See additional Notes
- Deleting a Stroke Fill and Stroke boxes
- Assigning the Gradient Fill Keyboard shortcuts comma key assign a solid color, period assign a gradient, slash key – assign none
- Creating a Rich Black
- Gradient Angle, Reverse Gradient, Change location color stops, duplicating/deleting a color stops
- Working with Type
	- ▶ Point Type
	- ▶ Area Type
	- ▶ Importing Text
	- ▶ Understanding Text Flow, Text Reflow and Threading Text
	- ▶ Resizing the Text Area
	- ▶ Changing Text Attributes
	- ▶ Changing Font Color and Font Size
	- ▶ Sampling Text
	- ▶ Creating Text on a Path and Shapes

### **Class 6 -** Wednesday • March 1 **What's Covered - Pathfinder and Blend Tools**

- Pathfinder Tools The Shape Modes
	- ▶ Add to shape area
	- ▶ Subtract from shape area
	- ▶ Intersect shape areas
	- The Pathfinders
	- ▶ Divide
	- $\blacktriangleright$  Trim
	- ▶ Merge
	- ▶ Crop
	- ▶ Outline
	- ▶ Minus Back
	- Width Tool
	- The Blend Tool

#### **Class 7 -** Wednesday • March 8

#### **What's Covered - Using a Template, Layers**

- Drawing from a Template Setting up a poster to trace from Follow directions demonstrated in class.
- Using Guides
- Creating Layers
	- ▶ Locking layers and Diming layers
	- ▶ Stacking Order of Layers
- Using Eyedropper to sample colors
- Changing Blend Modes
- Creating Blurs Gaussian Blurs
- Feathering

#### **Class 8 -** Wednesday • March 15

#### **What's Covered - Introduction to Photoshop**

- Opening Files
- Working with Multiple Documents
- Panning and Zooming Documents
- Using Handtool to scroll around document
- Viewing Images
- Arranging Panels
- Switching and Saving Workspace
- Customizing the Tool Bar
- Color Modes, Bit Depth and Image Size
- Understanding Color Space
- Ethics of Image Editing
- Using the Crop Tool
- Rule of Thirds
- Clipping Masks

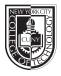

## **Class 9 -** Wednesday • March 22

#### **What's Covered - Brushes, Selections**

- Making Selections
	- ▶ Geometric Selections Marquee Tools – Elliptical. Single Row and Single Column
	- ▶ Freehand Selections Lasso Tools – Polygonal, Magnetic
	- ▶ Color Based Selections Magic Wand Tool **Tolerance**
	- ▶ Quick Selection Tool
- Transformation of Selections
	- ▶ Rotating, Duplicating, Moving and changing Pixels
	- ▶ Select Inverse
- Creating an Adjustment Layer
- Brushes
	- ▶ Brush Panel and Presets
	- ▶ Loading New Brushes
	- ▶ Soft Brush vs. Hard Brush
	- ▶ Changing Brush Size
	- ▶ Pressure Sensitive Tablet

# **Class 10 -** Wednesday • March 29

## **What's Covered - Layers**

- Adobe Bridge
	- ▶ Opening Multiple Documents
- Layers
	- ▶ Changing Opacity
	- ▶ Adding Shape Layers
	- ▶ Creating Layer Groups
	- ▶ Merging and Flattening Layers

#### **Class 11 -** Wednesday • April 19 **What's Covered - Loading Selections**

- Channels
- Select Inverse
- Colorizing a drawing in Photoshop

# **Class 12 -** Wednesday • April 26

#### **What's Covered - Image Corrections, Retouching**

- Straightening and Cropping Images
- Adjusting the color and tone
	- ▶ Curves
	- ▶ Levels
- Retouching Tools
	- ▶ Content Aware
	- ▶ Patch Tool
	- ▶ Clone Stamp Tool
	- ▶ Spot Healing Brush
	- ▶ Healing Brush

#### **Class 13 -** Wednesday • May 3

#### **What's Covered - Layers, Masks and Composites**

- Understanding Layers and Masks
- Layer stacking order, organization
- Color Modes, Visibility, Renaming Layers, Show/Hide Layers,
- Locking, Deleting, Duplicating Layers
- Straightening and Cropping Images
- Layers
	- ▶ Creating New Layers
	- ▶ Resetting color defaults in Tool Bar Swap foreground and background colors
	- ▶ Filling a Selection Foreground color Background color

### **Class 14 -** Wednesday • May 10

#### **What's Covered - Compositing**

- Setting up a Composite File for "Greetings From" Post Card
- Gathering Animal and other (3) Images for your final project.
- See samples provided

**Class 15 -** Wednesday • May 17

• Presentation of Final Project to Class